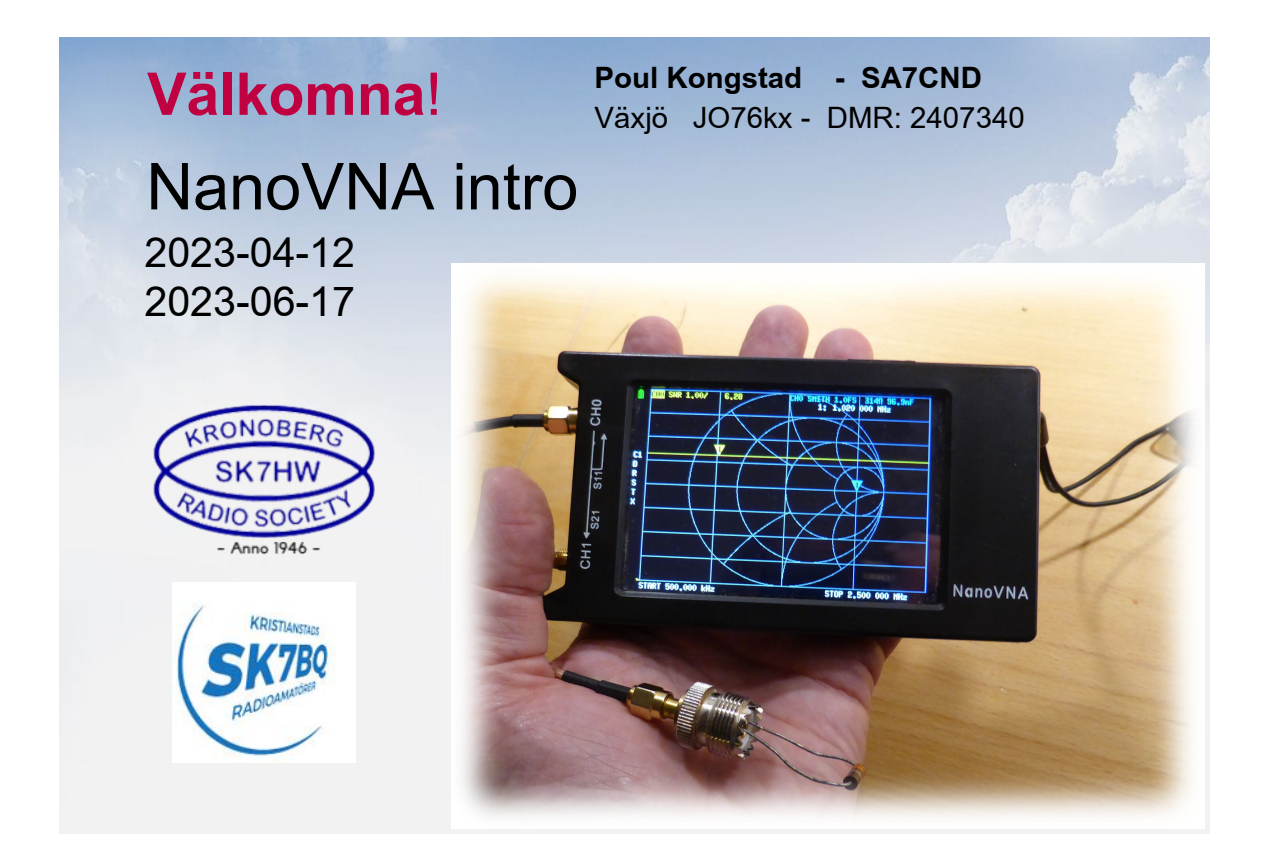

# *Teknik på klubben*

- *• Mer sånt!*
	- *Nåt som vi har nytta av*
	- *Praktiska tips*
	- *Kanske lite oväntad teori*

#### **• NanoVNA** intro

- Jämförelser
- Antennanalysator
- Egenskaper
- Handhavande.

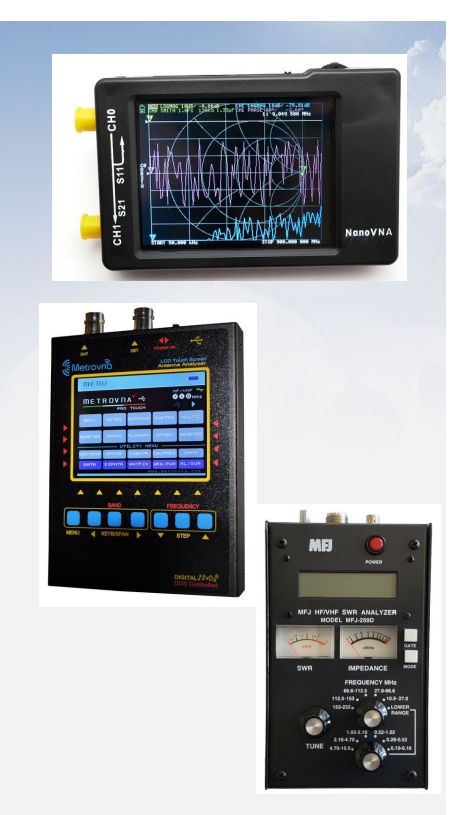

## Jämförelser

- MFJ-259
	- Klassisk, mäter SWR
	- 5000 kr
	- Manuell injustering, en frekvens
	- 50 kHz 230 MHz
- **MetroVNA** 
	- 100 kHz-250 MHz, sveper frekv.omr.
	- 2000-3800 kr
	- Anpassad f amatörradio
	- Saknar tecken på reaktans
- NanoVNA H4
	- 500-2000 kr
	- 50 kHz 1,5 GHz, sveper frekv.omr.
	- *• Mycket* mångsidig! .

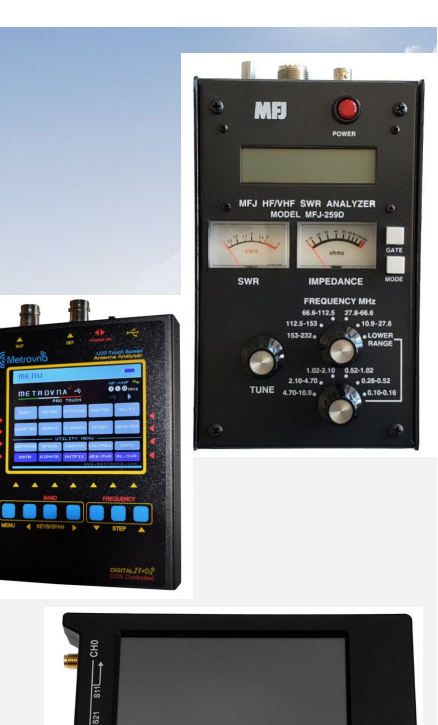

# Varför är NanoVNA bättre...

NanoVNA mäter reaktans korrekt +-

Kan presentera mätningarna m m på olika sätt!

Du kan stå på marken och mäta på antennen där uppe (kalibera med mätkabel ! !) m m

#### NanoVNA mäter på två sätt

Pulser till antenn (port CHØ), (SWR, impedans m m)

Puls ut på CHØ och svar på CH1 (filter m m).

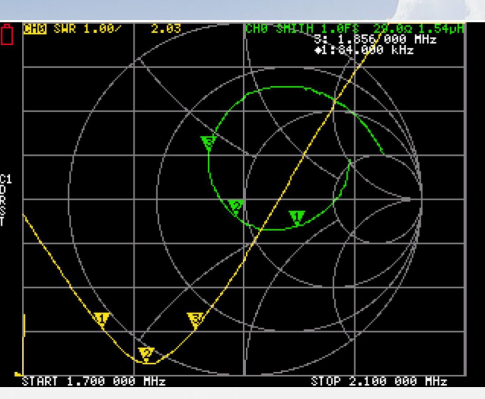

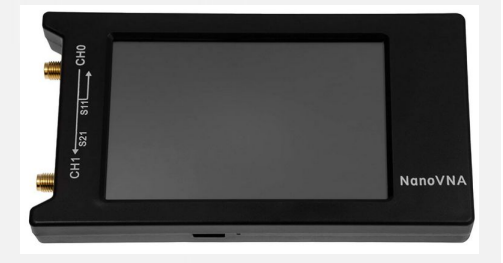

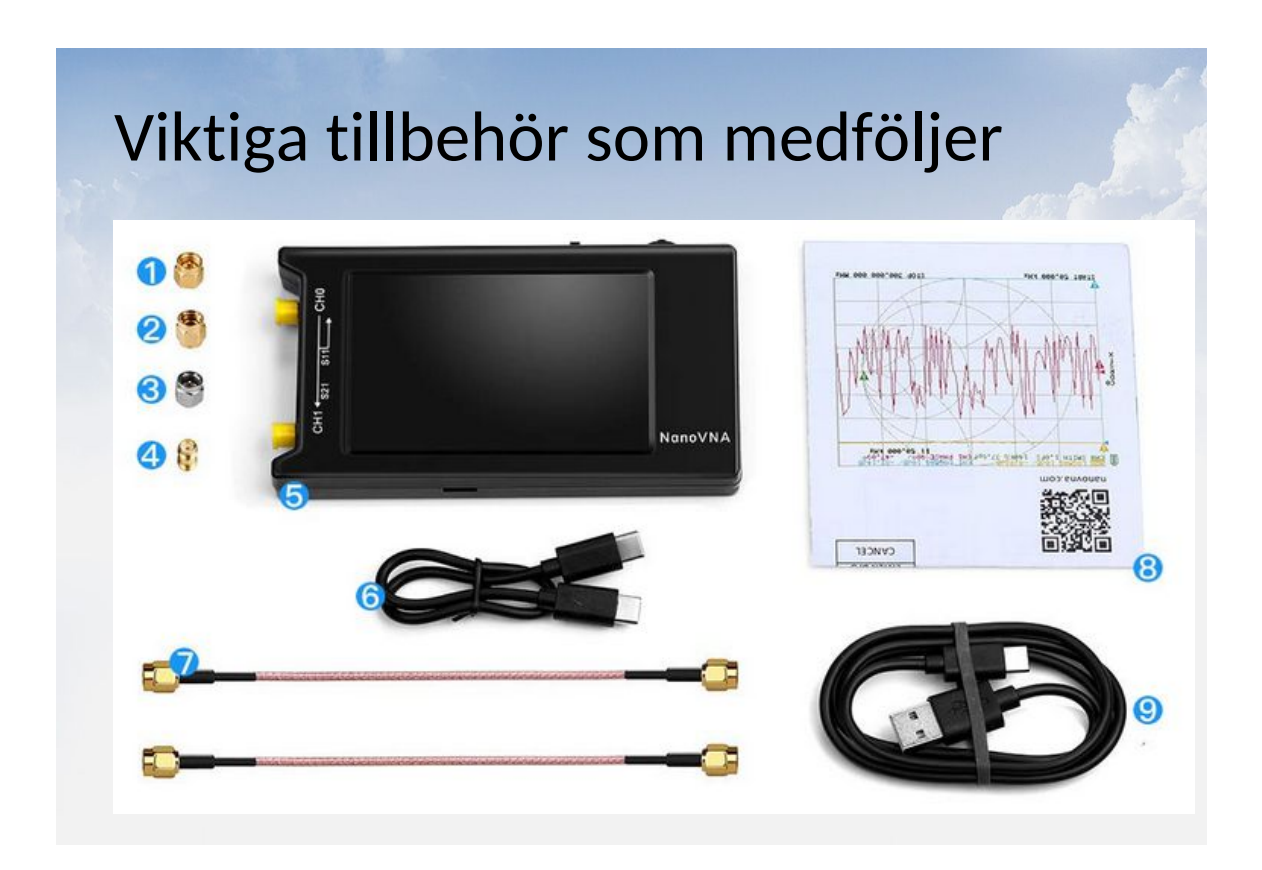

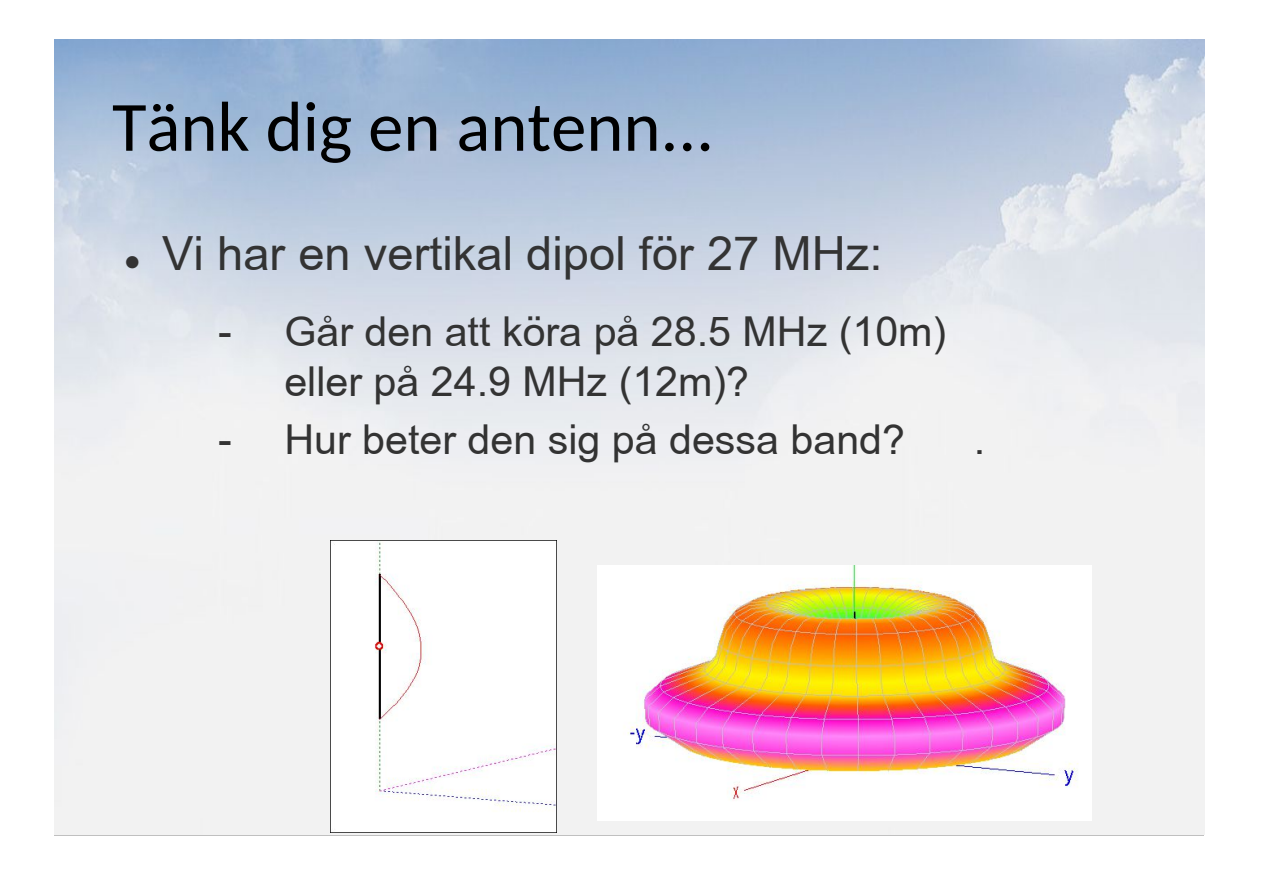

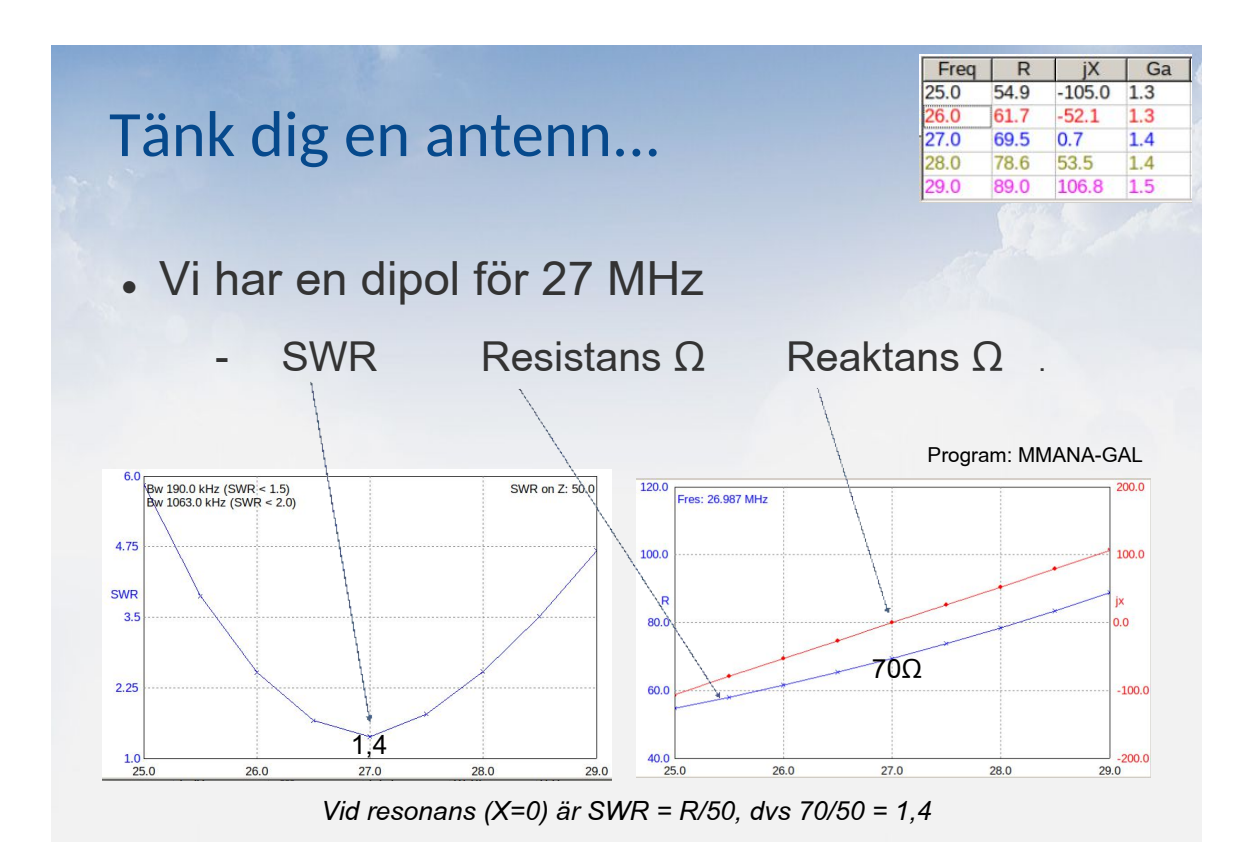

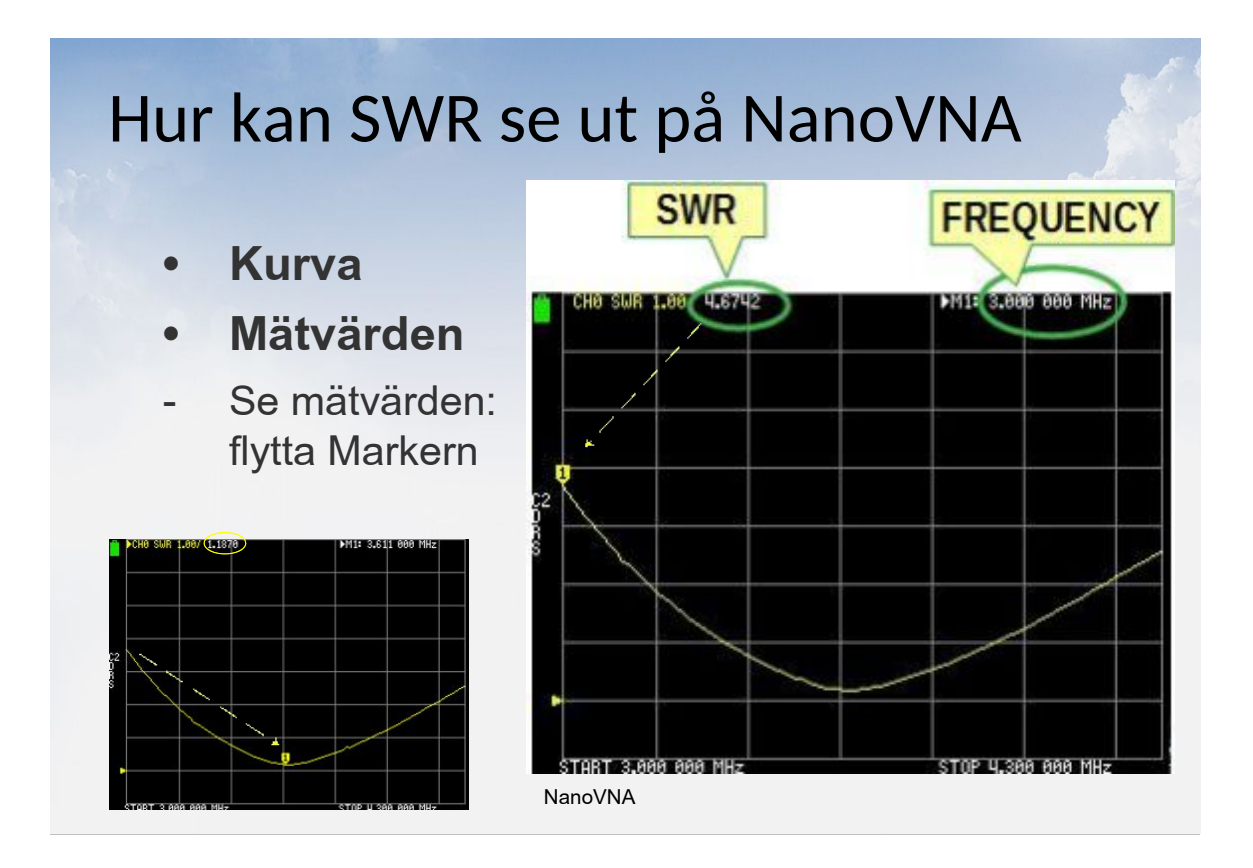

### Lär dig hitta på NanoVNA (*ex*)

- Mycket & bra info
- Du kan tända och släcka kurvor som du vill
- Olika mätvärden: flytta Markern
- Kom ihåg: Du ser ett helt frekvenssvep.

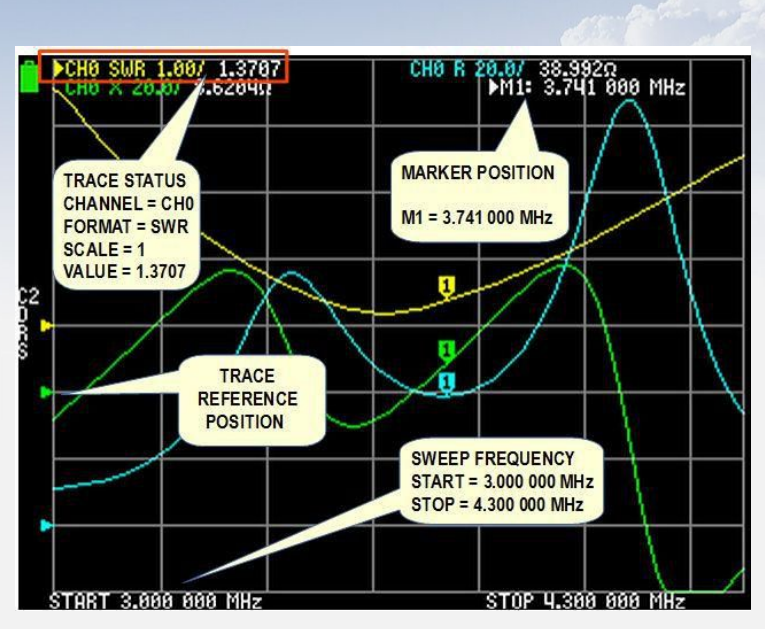

### Varför så många kurvor?

- Du bestämmer!
	- En kurva räcker ibland
- Vad kurvformat finns? Ex:
	- SWR
	- R och X (impedansens delar), samt "abs.värde" |Z|
	- Signal i Db-skala (LogMag)
	- Fas eller Delay
	- Smith-diagram
	- Q-faktor
	- L (induktans) och C (kapacitans).

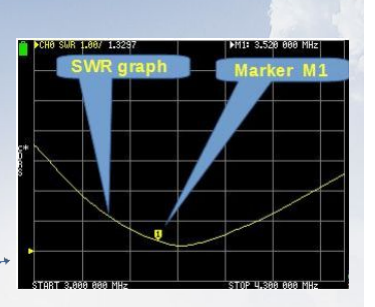

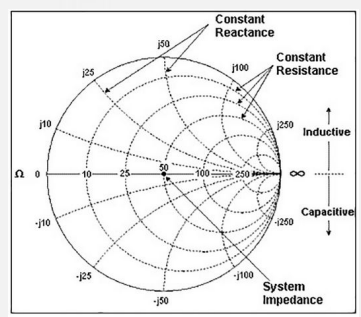

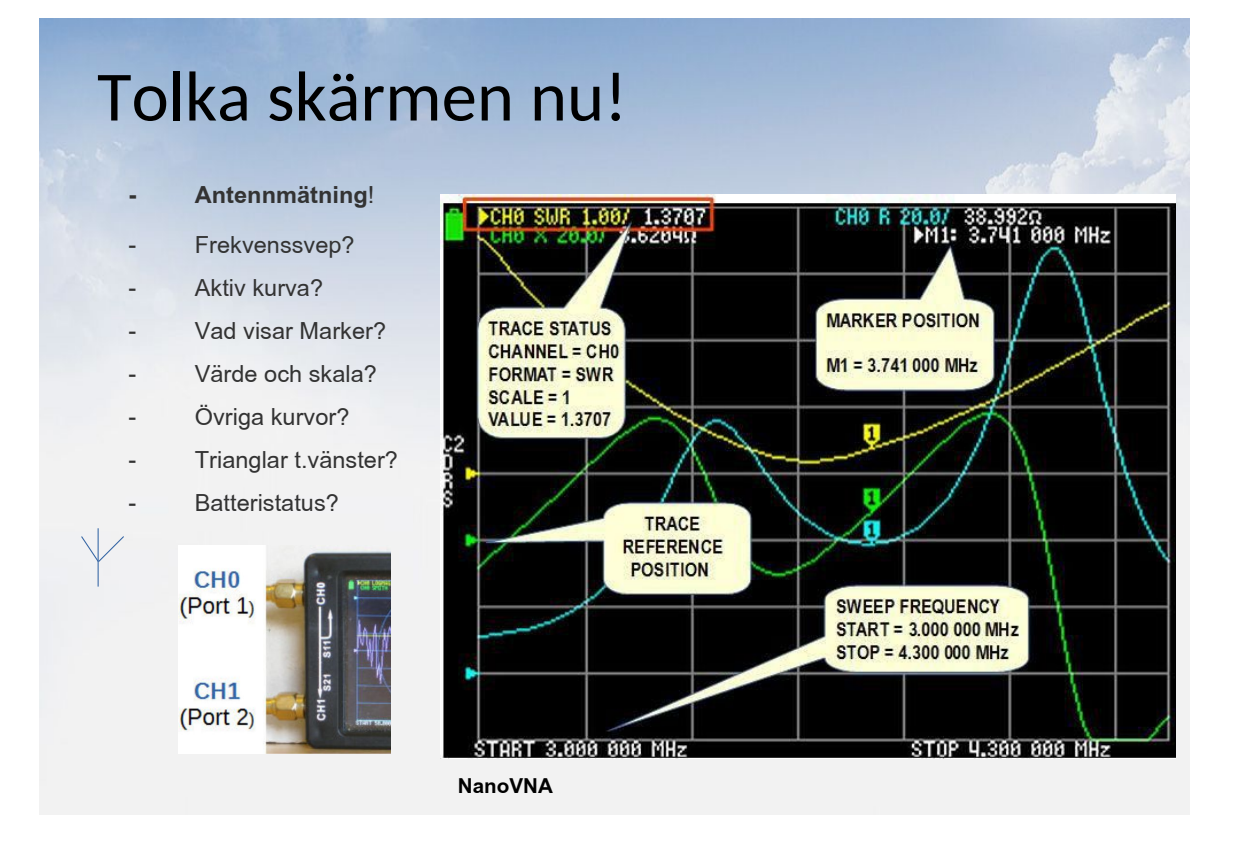

### Frekvenssvep i NanoVNA

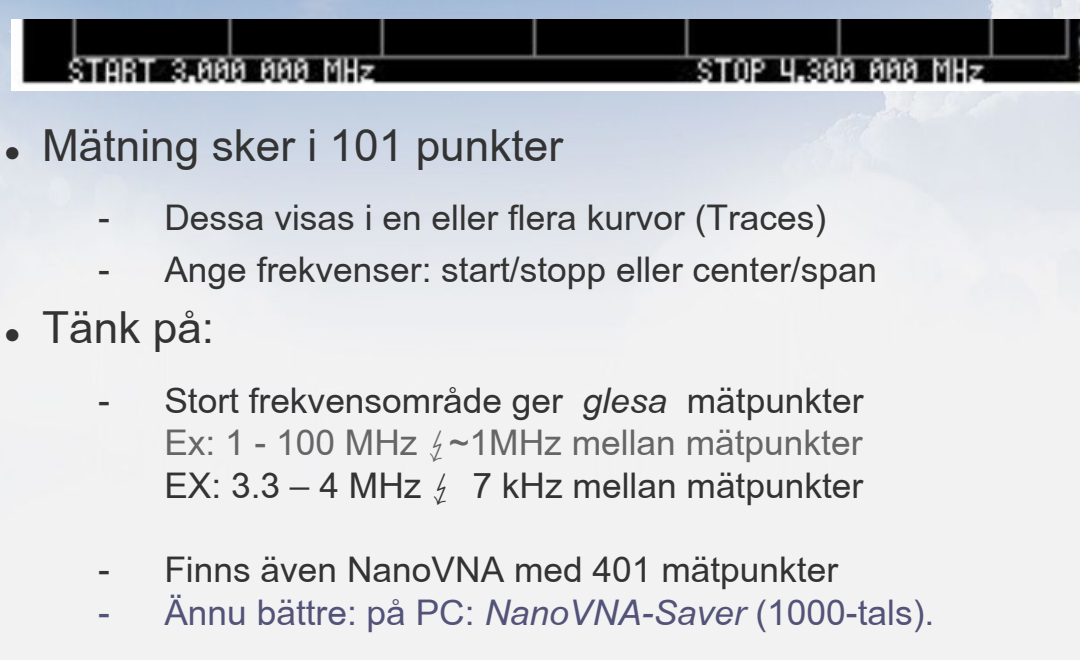

### Lite om inställningarna i NanoVNA

- Antennmätning och transmissionskabel: CHØ  $(Port 1)$
- Filtermätning: CHØ **filter** CH1
- Svepfrekvens-område: gäller alla kurvor
- Ändrad inställning gäller enbart *Aktiv* kurva, ex:
	- kurvformat, skala, skalstreck, nollpunkt
	- Vill du ändra format för annan kurva: byt Aktiv Trace först

#### **• Kalibrering**

- Obligatoriskt när man ändrat något
- Varför ? !!!!!

## Varför är kalibrering viktigt?

- NanoVNA är ett noggrant instrument
	- Ju högre frekvens, ju känsligare med kalibrering
	- Kablar, kontakter osv inverkar
- Vill du stå på stege uppe vid antennmätpunkten?
	- Nej, en mätkabel ner till dig på marken vore bra
- Men: *hur var det nu med transmissionskablar*??

CH<sub>0</sub>

CH<sub>1</sub>  $(Port 2)$ 

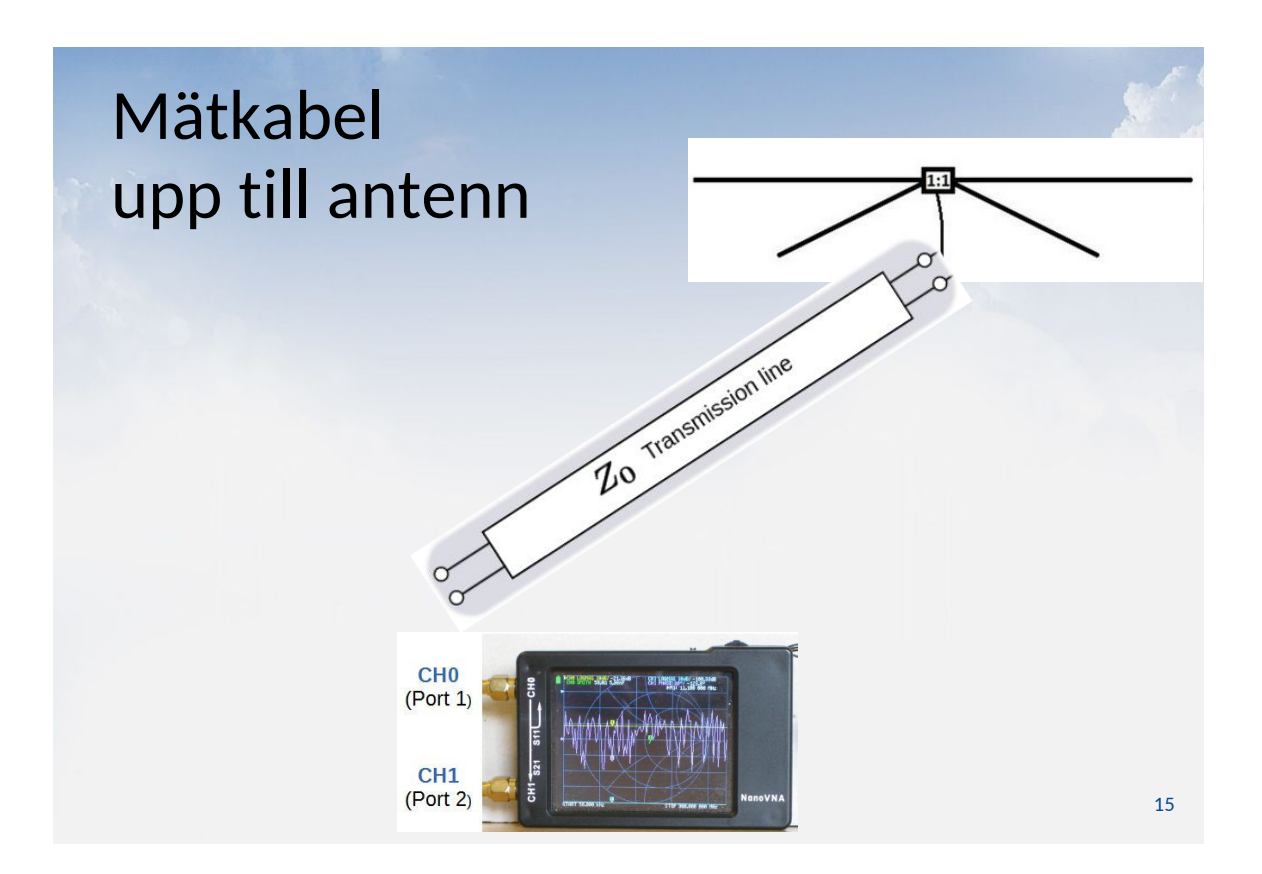

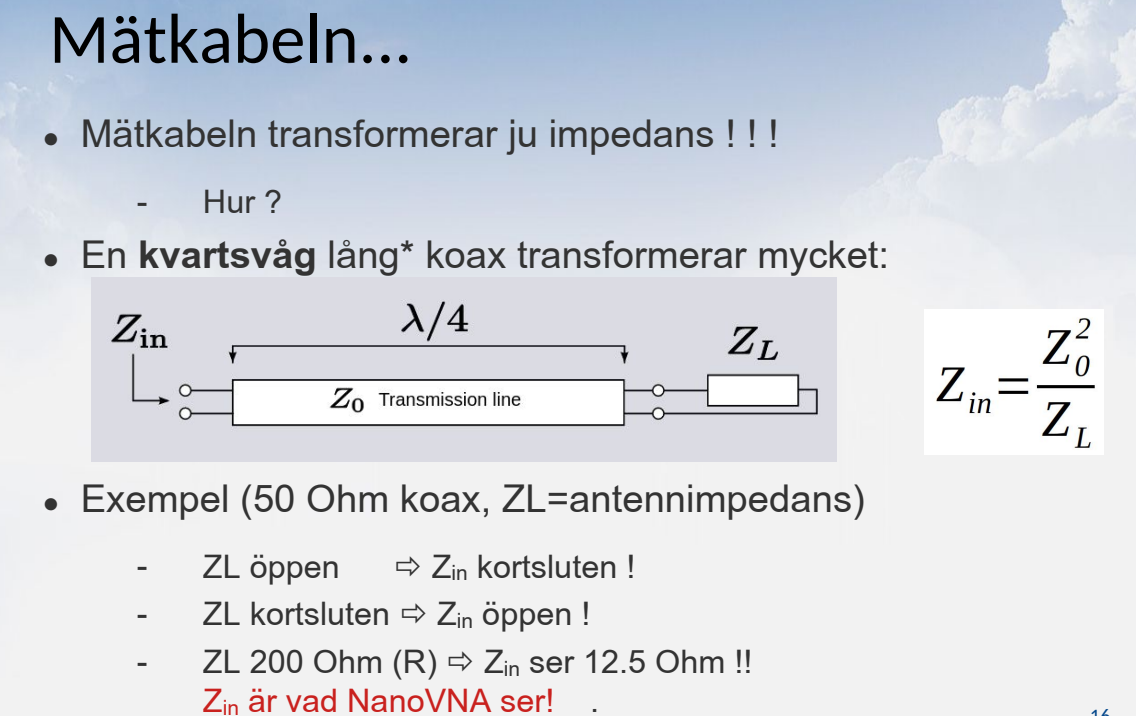

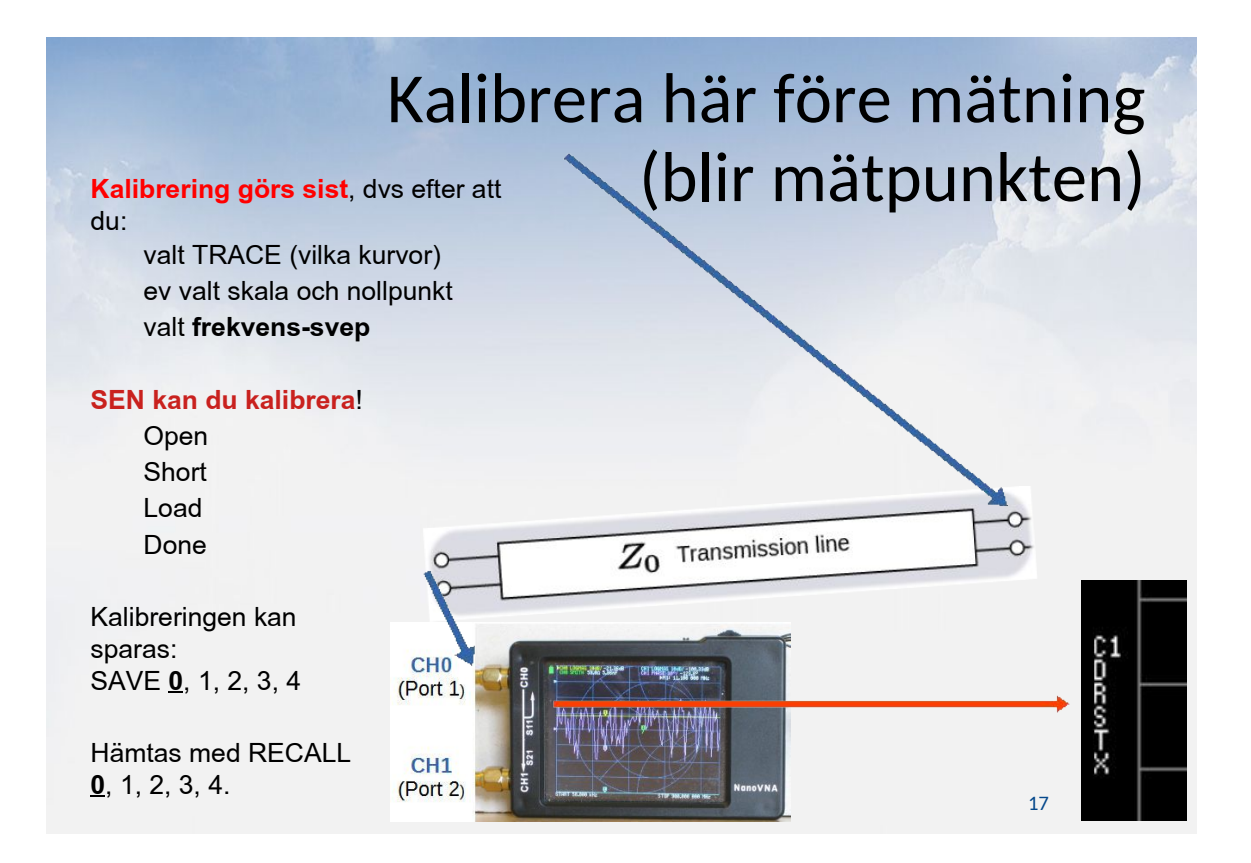

### Kalibrera för antennmätning

- Tre steg
- Anslut standardplug på mätkabelns ände  $(\Rightarrow$  mätpunkten)
- Kalibrera OPEN, sen SHORT, sen LOAD (50Ω), Save

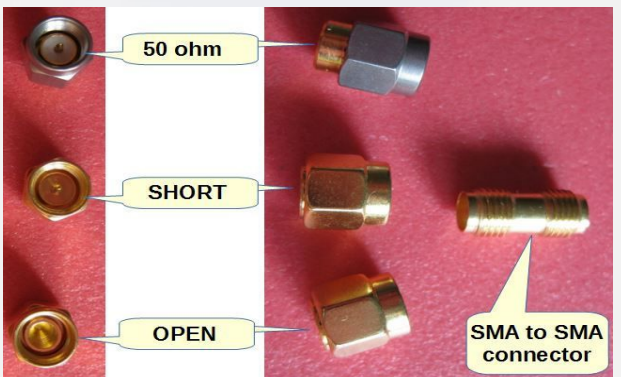

# Varför kalibrera *med mätkabel*?

- Är det inte nog att mäta från shacket?
	- … med befintlig kabel till antennen
	- … så man kan se vad riggen ser...? (när man kalibrerat vid NanoVNA)
- Kalibrera din matarkabel till antennen
	- dvs: mätkabeln
	- Sen kan du mäta antennens egenskaper inifrån! .

19

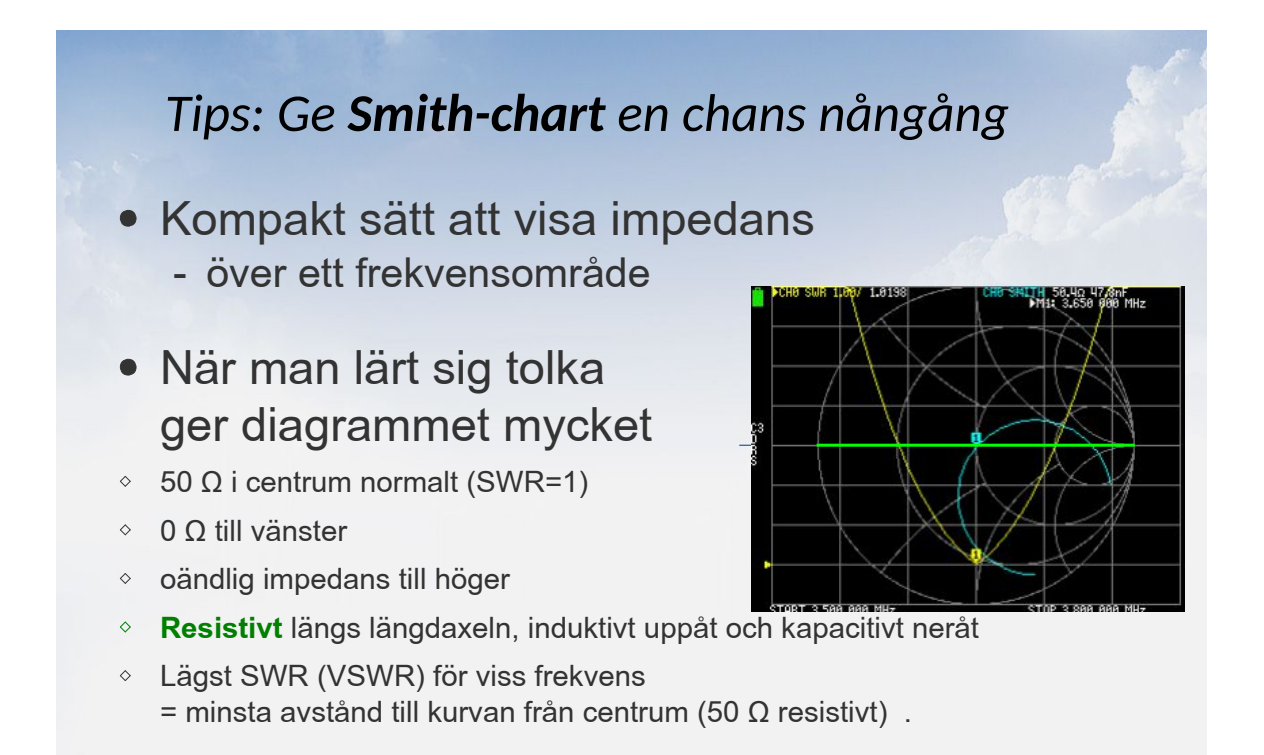

# PC-program NanoVNA-Saver

Förnämligt program för NanoVNA

- Windows, Linux och Mac
- $\diamond$  Se artikel QTC nr 10/2020 s.15-19
- Kör NanoVNA på en större skärm
- USB-sladd NanoVNA ↔ PC
- Spara resultat, och jämför med tidigare
- Mycket praktiskt.

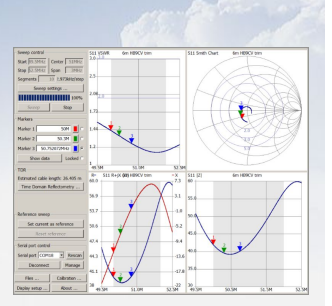

### NanoVNA-Saver på PC

- Svep över tiotals MHz med tusentals mätpunkter
	- spara mätningar för senare visning och jämförelser
	- spara kalibreringar för olika mätkablar och frekv.omr.
	- $\circ$  kan mäta automatiskt flera gånger i följd och visa medelvärden av mätningarna
	- Linjära och logaritmiska diagram
	- Cirkulära Smith-diagram
	- Tabellform för utpekade mätpunkter.

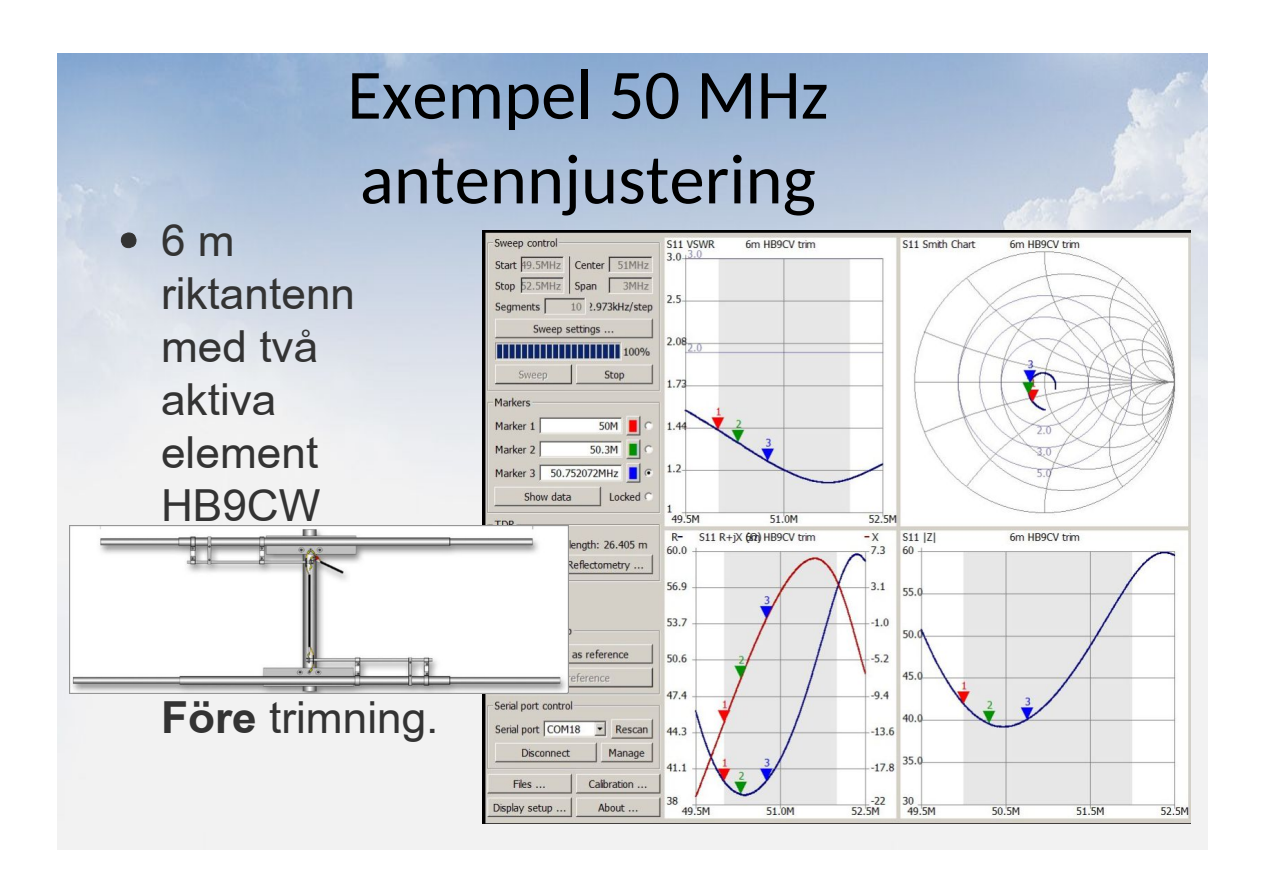

![](_page_11_Figure_1.jpeg)

# När används CH1-porten?

Filtermätning

Filterdämpning: .

![](_page_12_Picture_3.jpeg)

### NanoVNA versioner

- NanoVNA "standard": sååå liten
	- Går bra ihop med PC-program NanoVNA-Saver
- NanoVNA**-H4**: rimligt läsbar
	- Programvaror som är bra: "hugen" och "DiSlord"
	- Kan uppdateras med sd-kortläsare och RTC
- Nu finns även NanoVNA v2 (50 kHz- 3 GHz).

## Bra info om NanoVNA

- När du har beställt den, men inte kommit än:
	- NanoVNA spellista: YouTube sök: **w2aew NanoVNA**
	- QTC 10/2020, s.15-19
- När du fått din NanoVNA:
	- Bästa nybörjarguiden: https://n7tar.org/wp-content/uploads/2021/12 /Absolute\_Beginner\_Guide\_NanoVNA\_v1\_6.pdf .

![](_page_13_Picture_7.jpeg)